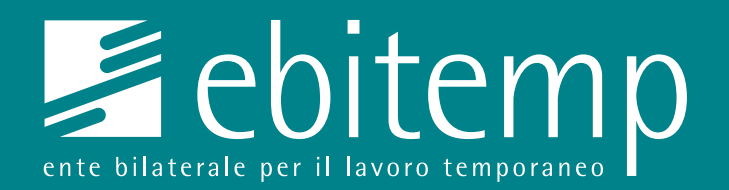

## GUIDA INTEGRAZIONI

**Caricamento** sul portale My Ebitemp

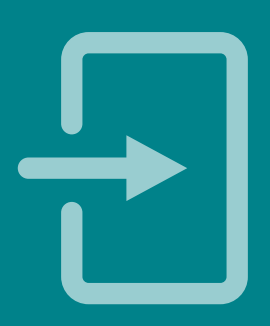

**ebitemp.it**

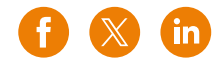

## **Guida integrazioni**

1. Per poter caricare un'integrazione, dalle **24/48 h successive** alla ricezione della lettera di sospensione sarà possibile caricare la documentazione cliccando dalla home page la voce "Inoltra integrazioni per le richieste trasmesse".

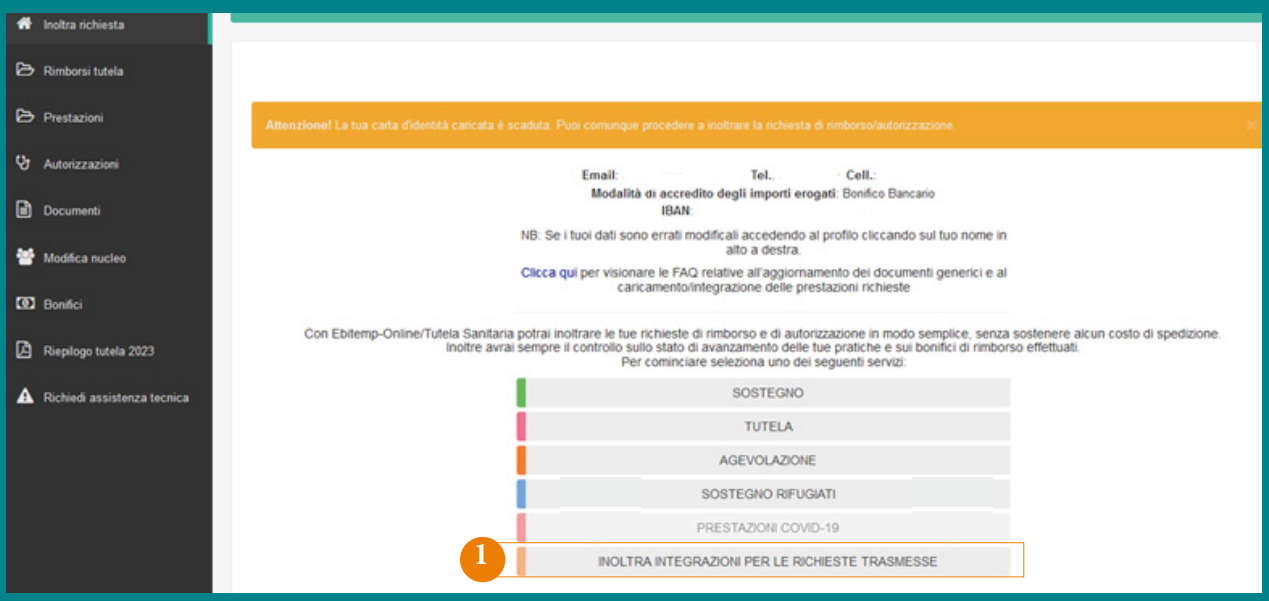

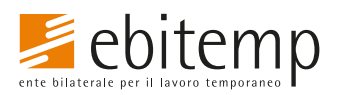

**ebitemp.it**

**1**

## **Guida integrazioni**

2. Per poter aggiornare un "Documento generico" (carta di identità, codice fiscale, contratto di lavoro, proroghe/lettere assegnazione missione), sarà possibile nella sezione "Documenti" aggiungere aggiornamenti contrattuali o sovrascrivere documenti di riconoscimento scaduti.

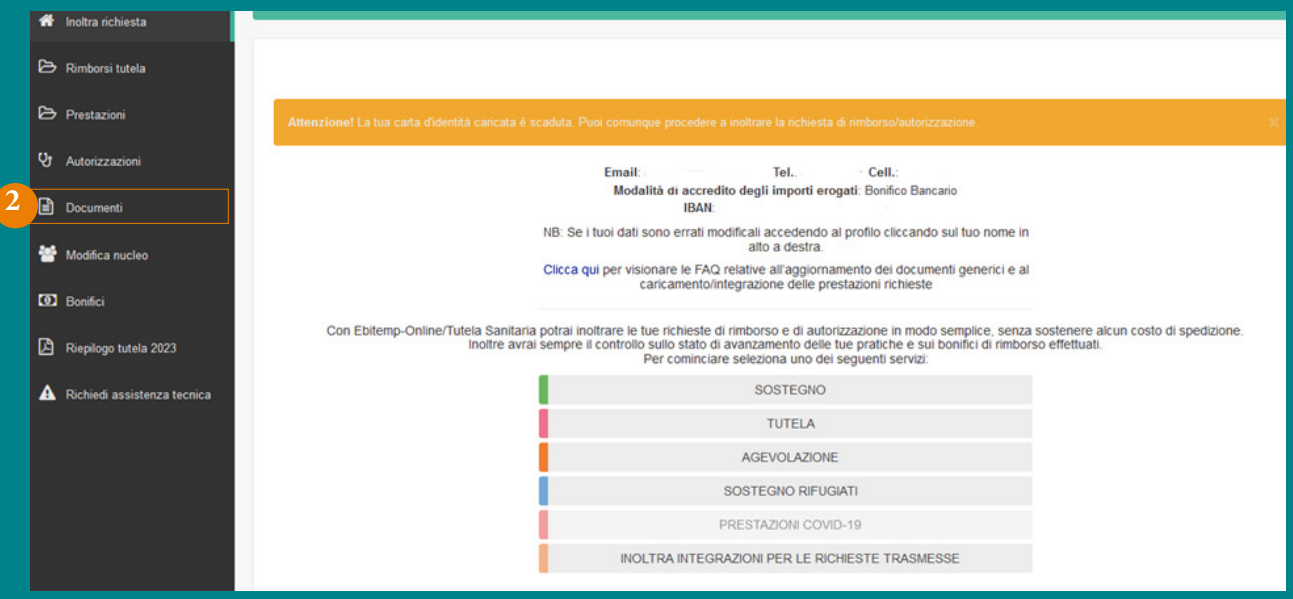

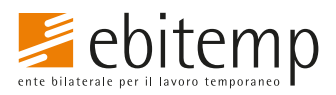

**ebitemp.it**

**2**